# Introduction to Excel

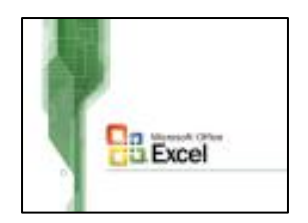

## **Introduction**

This HOWTO is a brief overview of Excel for new users.

### Parts of Excel

There are three parts to an Excel spreadsheet.

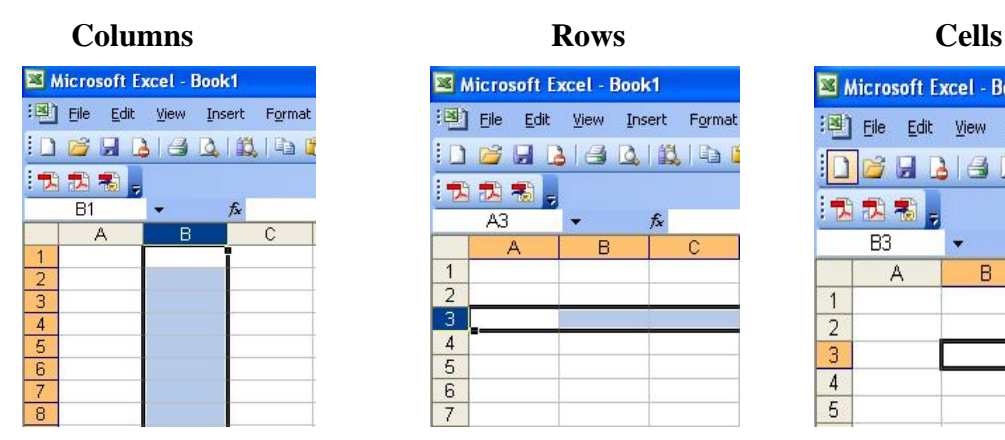

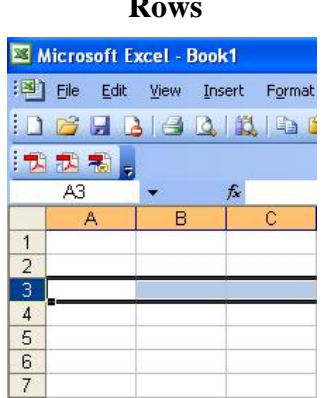

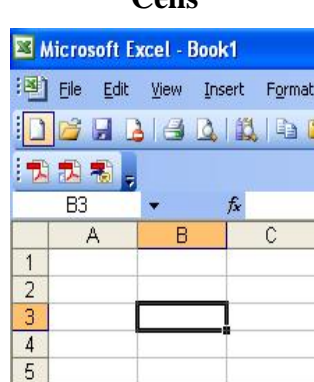

You can tell where you are by looking at the name box. This will tell you the **column** and **row** you are in.

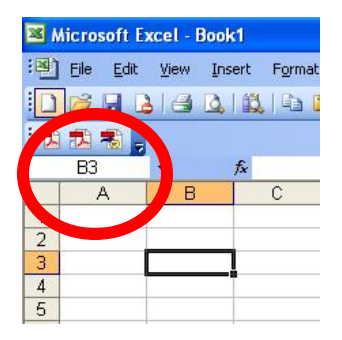

#### Basic Formatting

**Boldfacing**, *italics*, underlining, and **text colors** are all done the same way as word. However, numbers, alignments, and decimals places are handled slightly differently.

To format a cell or groups of cells:

1) Select the groups of cells you want to format

2) Click on to the Format menu, and then Cells…

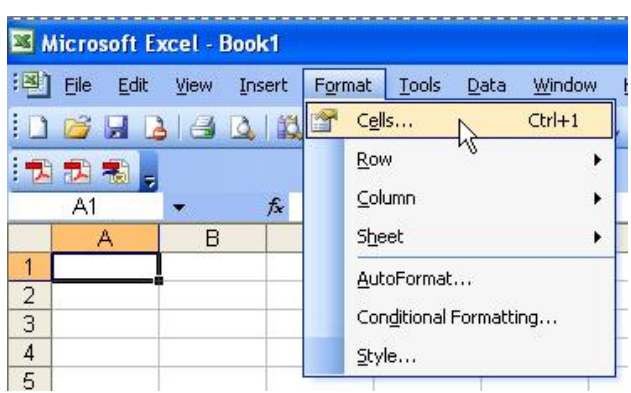

#### 3) Note the tabs on the **Format Cells** tabs

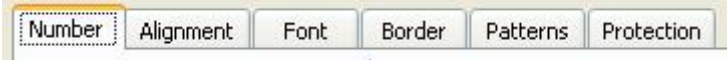

4) The number tab defines how numbers are presented. Numbers can be formatted in any number of ways.

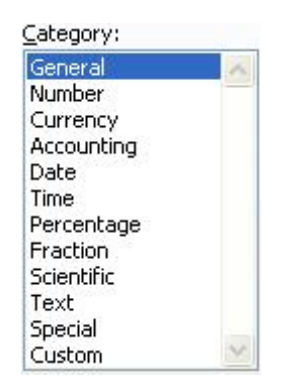

Currency<br>Accounting Here's an example to format a cell as currency. Date and So if you type in 23.45 in the cell, it will be Time<br>Percentage **Automatically formatted as \$23.45** 

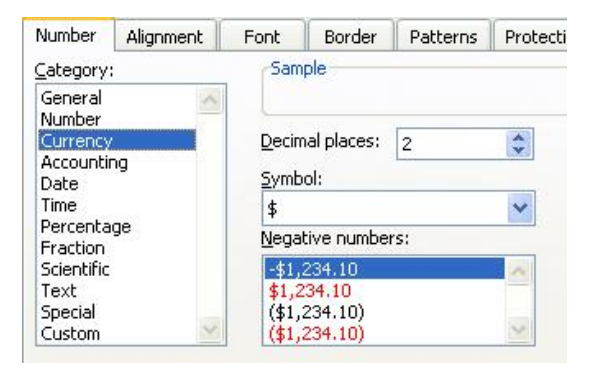

## Basic Formulas

Half the fun of spreadsheet is to enter formulas. Formulas allow automatic computation of values in different cells. There are hundreds of different types of formulas you can create.

Most formulas have the following syntax:

=OPERATION(CELL:RANGE)

Here are some examples:

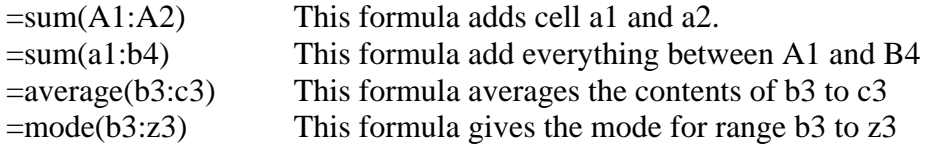

Let's take a look at a quick example.

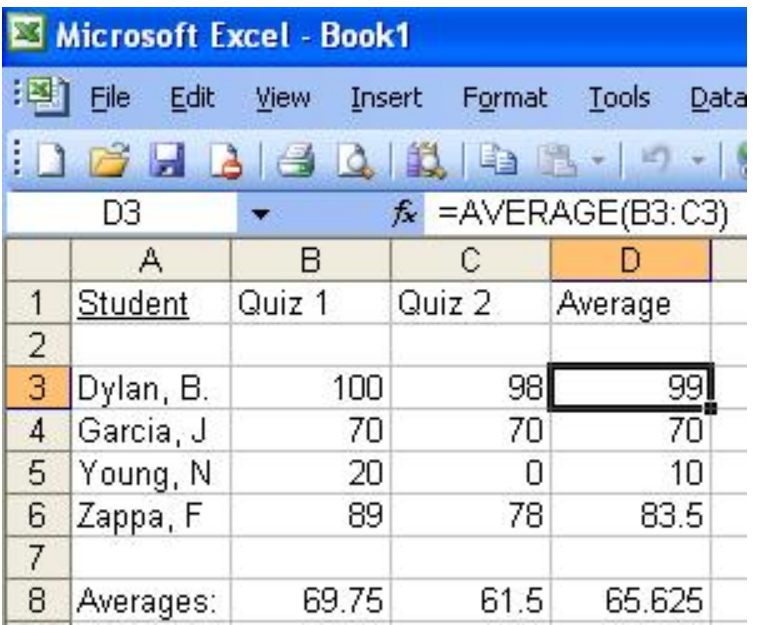